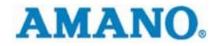

AMANO CINCINNATI INC

## Time Information Systems Support

How to reuse badge number - Time Guardian Guide

AMANO CINCINNATI INC

## How to reuse badge number – Time Guardian Guide

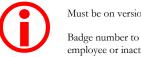

Must be on version 2.5.11 or higher

Badge number to be reused must be from deleted employee or inactive employee

© Amano Cincinnati Inc 140 Harrison Ave • Roseland, NJ 07068-1239 Phone 973.403.1900 • Fax 973.226.7863

- **1.** For reusing badge numbers from deleted employee simply create new employee and enter deleted employee's badge number. Otherwise, for reusing inactive employee's badge number do the following:
- **2.** Click on Select Employee button

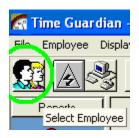

3. Select All Employees radio button & All Employees checkbox

| Select Employees                                        |                                                                                                    |
|---------------------------------------------------------|----------------------------------------------------------------------------------------------------|
| Selection Type  Department  Call Employees  Departments | Employee List<br>✓ 6890 0<br>98246<br>✓ 1391 0<br>✓ 4736 D<br>✓ 2471 0<br>✓ 7054<br>✓ 1618 8<br>✓ 0094<br>✓ 6827 W |
| 🔲 All Departments 💦 🤇                                   | All Employees                                                                                                    |
| <u>✓ 0</u> K                                            | X Cancel                                                                                                    |

- Rи Date Mon 2/11/2008 ٠ **S**. Tue 2/12/2008 Wed 2/13/2008 ٧ Thu 2/14/2008 1 **S**2 Fri 2/15/2008 < Add Employee Delete Employee **Pay Period Hours T** Employee Department Schodulo Sort By ... Employee warn Badge Number Last iver First Name Department
- 4. Right click on the employee list, select Sort By ... then Badge Number

**5.** Select Employee menu then Add Employee

| GR T         | ime Cum  | dian B  | elton ,Ste |
|--------------|----------|---------|------------|
| File         | Employee | Display | Communic   |
| Add Employee |          |         |            |
|              | Reports  |         |            |

6. From top to bottom of Employee List, locate Badge/Pin Number of Inactive employee to reuse

| Employee (Weber,Ale     | kander)                     |              |                                                                                                    |  |
|-------------------------|-----------------------------|--------------|----------------------------------------------------------------------------------------------------|--|
| <u>B</u> 🛛 🗙 🔊 🖹        | <b>E</b>                    |              |                                                                                                    |  |
| General Personal Salary | Pay Wages                   |              | Employee List:                                                                                                 |  |
| Last Name               | Type of Employee            |              | Read and the second second second second second second second second second second second second second second |  |
| water                   | Hourly                      | -            |                                                                                                    |  |
| Middle Name             | Department                  |              |                                                                                                    |  |
|                         | Community Relations         | -            |                                                                                                    |  |
| First Name              | Schedule                    |              |                                                                                                    |  |
| 59:000:0                | No Schedule                 | -            |                                                                                                    |  |
| Employee Number         | Pay Policy                  |              |                                                                                                    |  |
| 6827                    | Woodlake Maintenance        | -            |                                                                                                    |  |
| Badge/Pin Number        | Hire Date                   |              |                                                                                                    |  |
| 00000009                | 1/25/2008                   | •            | ]                                                                                                    |  |
| Inactive Date           | Holiday Eligibility Date    |              |                                                                                                    |  |
| 2/21/2008 💌             | 2/21/2008                   | $\mathbf{v}$ |                                                                                                    |  |
| ✓ Inactive              | ✓ Not Eligible for Holidays |              |                                                                                                    |  |

**7.** Change any 0 digits on left of badge number to signify inactivity of employee, example 'i'. Then select New button and select Yes to save changes.

| Employee (Weber,Alex    |                                 |
|-------------------------|---------------------------------|
| B R X P B               |                                 |
| General Personal Salary |                                 |
| Last Name               |                                 |
| W 5565                  |                                 |
| Middle Name             |                                 |
|                         |                                 |
| First Name              |                                 |
| <b>Mitter</b>           |                                 |
| Employee Number         |                                 |
| 6827                    | c                               |
| Badge/Pin Number        | Confirm 🛛 🔀                     |
| ic0000009               | Do you want to save the change? |
| Inactive Date           | Do you want to save the change? |
| 2/21/2008 💌             |                                 |
| ✓ Inactive              | Yes No                          |

**8.** Then create new employee, reuse badge number, and select Save button.

| Employee (Weber,Alex                 |
|--------------------------------------|
| <u> II X n e</u>                     |
| General Personal Salary<br>Last Name |
| asdfasdf                             |
| Middle Name                          |
| First Name                           |
| asdfasdf                             |
| Employee Number                      |
| 9                                    |
| Badge/Pin Number                     |
| 9                                    |
| Inactive Date                        |
| 2/21/2008 📃                          |
| Inactive                             |

**9.** If presented with *Duplicate Badge Number!* <u>Warning</u> message, this means inactive employee's badge number was not edited (refer to 7) or another active employee is already utilizing the number to be reused.

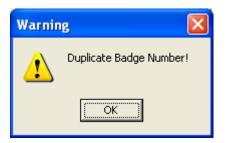

**10.** Finally, click the Download button or go to the Communication menu and Poll/Download then Downloading.

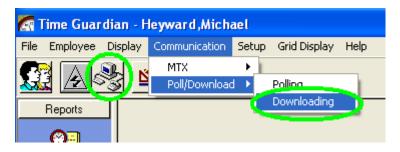